# EVOLVE2 30

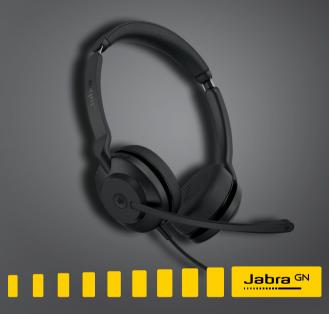

User manual

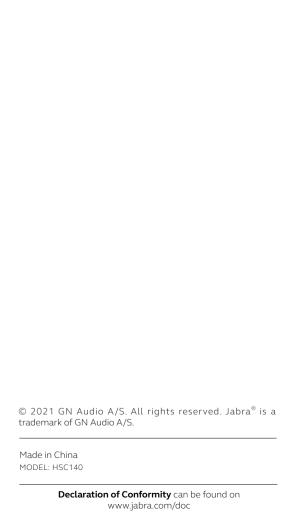

| 1. | Welcome4                         |
|----|----------------------------------|
| 2. | Jabra Evolve2 30 overview5       |
|    | 2.1 Included accessories         |
| 3. | How to connect6                  |
|    | 3.1 Connect to computer          |
|    | 3.2 Connect to mobile devices    |
| 4. | How to wear8                     |
|    | 4.1 Wearing styles               |
|    | 4.2 Adjusting the headset        |
| 5. | What the LEDs mean 10            |
| 6. | How to use11                     |
|    | 6.1 Calls & music                |
|    | 6.2 Sidetone                     |
|    | 6.3 Voice guidance               |
|    | 6.4 Multiple call handling       |
| 7. | Software and firmware 16         |
|    | 7.1 Jabra Direct                 |
|    | 7.2 Update firmware              |
| 8. | Support                          |
|    | 8.1 FAQ                          |
|    | 8.2 How to care for your headset |

# 1. Welcome

Thank you for using the Jabra Evolve2 30. We hope you will enjoy it!

#### Jabra Evolve2 30 features

- 2-microphone call technology
- Designed for all-day comfort
- Built-in Busylight
- 28mm speaker for exceptional sound

# 2. Jabra Evolve2 30 overview

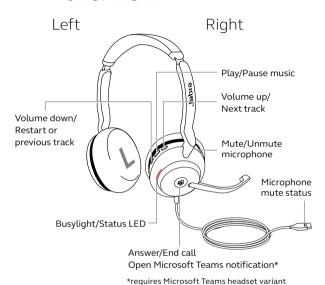

### 2.1 Included accessories

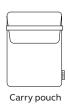

# 3. How to connect

## 3.1 Connect to computer

Plug the Jabra Evolve2 30 into either a USB-A or USB-C port on your computer, depending on the USB variant of the headset.

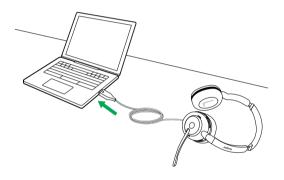

### 3.2 Connect to mobile devices

Plug the Jabra Evolve2 30 into a USB-C port on your mobile device. Not all USB-C devices or apps support an audio connection to the Jabra Evolve2 30.

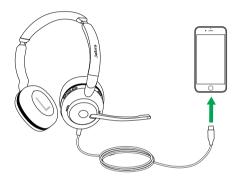

# 4. How to wear

## 4.1 Wearing styles

#### Mono variant

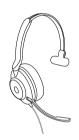

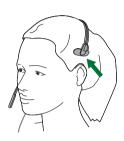

#### Stereo variant

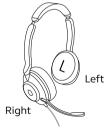

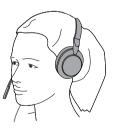

## 4.2 Adjusting the headset

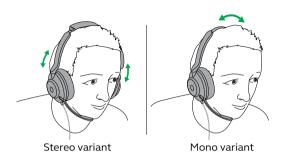

While wearing the headset, adjust the headband so that it fits your head comfortably.

When using the microphone, it should be positioned close to your mouth.

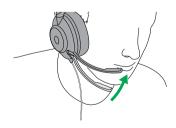

# 5. What the LEDs mean

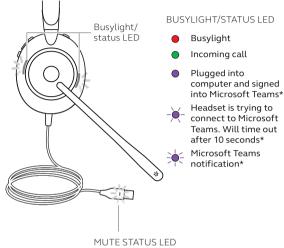

101231/1103222

Headset microphone muted

\*requires Microsoft Teams headset variant

# 6. How to use

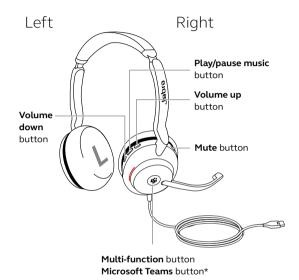

\*requires Microsoft Teams headset variant

### 6.1 Calls & music

| Right | Calls and music                                          |                                                                      |
|-------|----------------------------------------------------------|----------------------------------------------------------------------|
| H     | Answer call                                              | Press the <b>Multi-</b><br><b>function</b> button                    |
|       | End call                                                 | Press the <b>Multi-</b><br><b>function</b> button                    |
|       | Reject call                                              | Double-press the <b>Multi-function</b> button                        |
|       | Bring Microsoft<br>Teams to<br>foreground on<br>computer | Press the Microsoft Teams button* (when signed into Microsoft Teams) |
|       | Join active<br>Microsoft Teams<br>meeting                | Press the Microsoft Teams button* (when signed into Microsoft Teams) |
|       | View Microsoft<br>Teams missed calls<br>and voicemails   | Press the Microsoft Teams button* (when signed into Microsoft Teams) |
|       | Play/pause music                                         | Press the <b>Play/pause</b><br><b>music</b> button                   |

|   | Raise volume              | Press the <b>Volume up</b> button                                                  |
|---|---------------------------|------------------------------------------------------------------------------------|
|   | Next track                | Press and hold (1 sec)<br>the <b>Volume up</b> button                              |
|   | Lower volume              | Press the <b>Volume</b> down button                                                |
|   | Restart track             | Press and hold (1 sec) the <b>Volume down</b> button to restart the current track. |
| ľ |                           | Press and hold twice to play the previous track.                                   |
|   | Busylight on/off          | Press the <b>Volume up</b> and <b>Volume down</b> buttons at the same time         |
|   | Mute/unmute<br>microphone | Press the <b>Mute</b> button,<br>when on a call.                                   |

#### 6.2 Sidetone

Sidetone enables you to better hear your own voice when you are on a call.

Sidetone settings can be configured using Jabra Direct.

## 6.3 Voice guidance

Voice guidance are announcements that will guide you through set up, or will give you headset status updates (e.g. mute status).

| Right       | Voice guidance                |                                                                                                    |
|-------------|-------------------------------|----------------------------------------------------------------------------------------------------|
| <b>(55)</b> | Turn Voice<br>guidance on/off | Press and hold<br>(5 sec) the <b>Mute</b><br>button and the<br><b>Volume up</b> button<br>until you hear an<br>announcement |

Alternatively, use Jabra Direct to turn Voice guidance on or off.

## 6.4 Multiple call handling

The headset can accept and handle multiple calls at the same time.

| Right | Multiple call handling                                  |                                                      |
|-------|---------------------------------------------------------|------------------------------------------------------|
|       | End current call and answer incoming call               | Press the <b>Multi-</b><br><b>function</b> button    |
| М     | Put current call on<br>hold and answer<br>incoming call | Hold (2 secs) the  Multi-function  button            |
|       | Switch between held call and active call                | Hold (2 secs) the<br><b>Multi-function</b><br>button |
|       | Activate Cortana                                        | Hold (2 secs) the<br>Microsoft Teams<br>button*      |
|       | Reject incoming call,<br>when on a call                 | Double-press the <b>Multi-function</b> button        |

<sup>\*</sup>requires Microsoft Teams headset variant

# 7. Software and firmware

#### 7.1 Jabra Direct

Jabra Direct is computer software designed to support, manage and enable optimal functionality for Jabra devices.

Download the latest free version from jabra.com/direct

## 7.2 Update firmware

Firmware updates improve performance or add new functionality to Jabra devices.

- 1. Connect the Jabra Evolve 230 to a computer.
- Use Jabra Direct to check for the latest firmware updates.

# 8. Support

#### 8.1 FAQ

View the FAQs on Jabra.com/help/evolve2-30.

## 8.2 How to care for your headset

- Always store the headset in the supplied pouch.
- Avoid storage at extreme temperatures (above 55°C/131°F or below-5°C/23°F).
- Do not expose the headset to rain or other liquids.